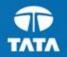

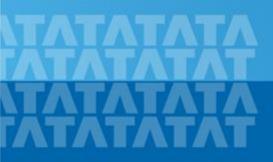

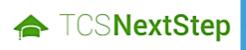

**Handbook for Candidate Registration** 

October 30, 2017

# Contents

#### **Log In to NextStep Campus Portal**

#### **Registration Page**

#### **Candidate Log-In**

#### **Application Form**

- Personal Details
- Academic and Work Experience Details
- Other Details
- Application Form Preview and Declaration

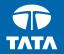

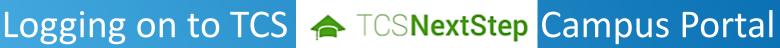

# Logging on to TCS NextStep Campus Portal (continued)

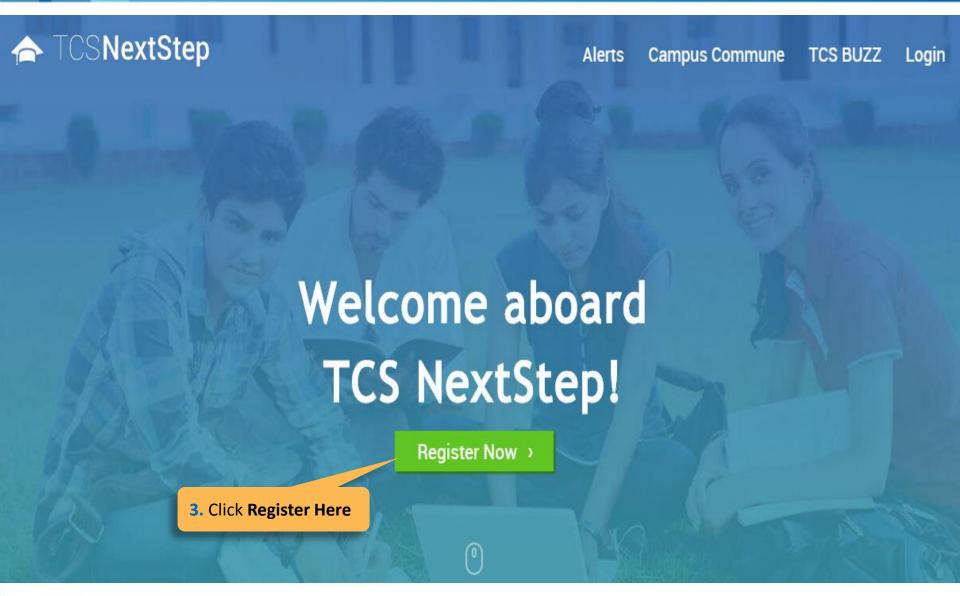

# Logging on to TCS NextStep Campus Portal (continued)

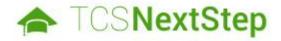

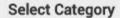

You have a choice to apply for IT or BPS. Please note that you can register with us under only or category and registering in incorrect category may lead you to repeat the entire registration process.

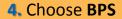

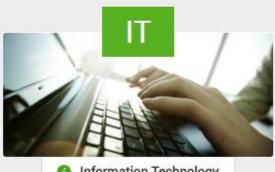

Information Technology

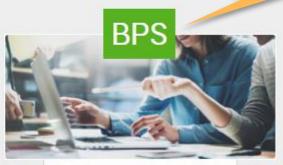

Business Process Services

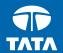

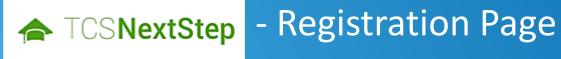

### Registration Page

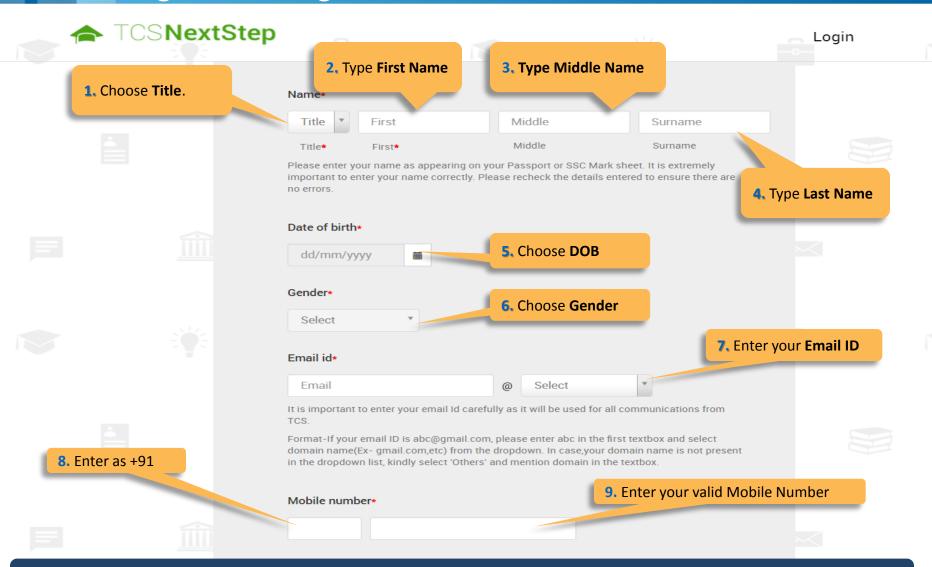

Fields marked with \* are mandatory

## Registration Page (continued)

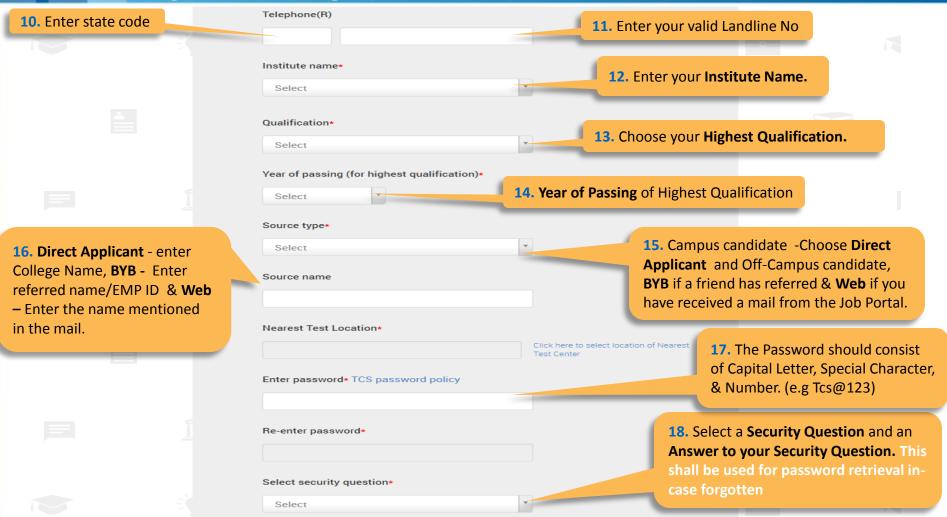

On Clicking **SUBMIT,** you will receive a Registration Number which shall be used for further correspondence with regards to your candidature at TCS

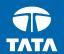

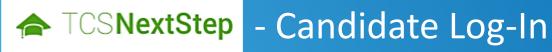

## Candidate Log-In

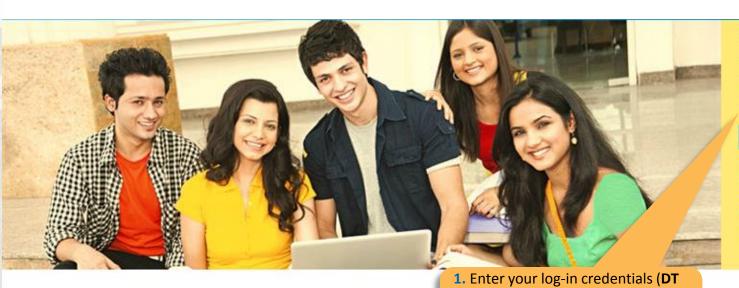

#### **Registered Candidates**

CT/DT Reference ID

DT20153033902

Password

#### \*\*\*\*\*\*\*\*

Login

Forgot Password?

onsultancy Services

services, telecom

ency and effectiveness

), and Procurement

New Candidate, Register here

How to Apply?

#### Welcome aboard TCS NextStep!

With TCS BPS, customer experience, certainty of results, partnership in tran (freshers.recruitment@tcs.com) ess. We, at Tat (TCS), offer a large pool of Industry domain experts, ability to deliver business insignts and a robust transformation methodology driving e and delivering core business processes across industries. We offer horizontal services for Finance and Accounting (F&A), Human Resources and Analytics, across industries ranging from, banking and financial services, Insurance services, drug development and safety services, n services, travel-related services, manufacturing services and knowledge services.

2. Click Login

We offer global exposure and unparallaled career growth. So come and explore opportunities and Experience Certainty with us at TCS.

the mail

Number and Password) received in

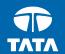

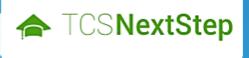

★ TCSNextStep - Application Form

## **Application Form**

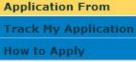

For Queries or Assistance, call

1800-209-3111 (Toll-Free)

Monday to Friday [8:00am to 8:00pm]

ilp.support@tcs.com

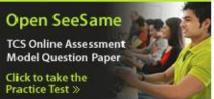

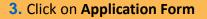

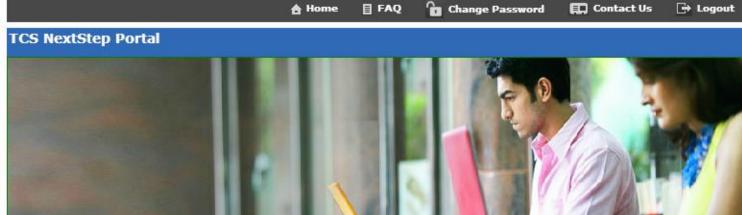

Welcome aboard on TCS NextStep portal!

TCS NextStep Portal is the first step connecting you with TCS, Asia's leading IT services Company. A single platform that addresses all your needs interactively and simplifies the communication process, this Portal will help you in your transition from being a student on campus to exploring a dynamic career path with TCS.

From keeping you updated on TCS initiatives to answering your queries and helping you explore a world of opportunities, TCS NextStep helps bridge the distance in your journey to becoming a TCSer.

So, go ahead! Explore opportunities. Experience Certainty.

## Application Form (continued)

#### **Application Form**

Personal Details

Academic and Work
Experience Details

Other Details

Application Form
Preview and Declaration

#### IMPORTANT INSTRUCTIONS

- 1. The form is divided into following four sections. It is mandatory to enter details in all four sections.
  - Personal Detail
  - Academic and Work Experience Details
  - Other Details
  - Form preview and declaration
- 2. Fields marked with "\*" in these sections are mandatory.
- 3. To save the details and navigate to the next field/screen, click 'Save and Continue'.
- 4. To submit the form, click 'Submit Application Form' in 'Form Preview and Declaration' section.
- 5. Please review the details properly before submitting the form to avoid errors. You can use the Application Form preview feature after filling in all the mandatory fields. In case you wish to edit any details, you can navigate to the relevant section and edit the same.
- 6. Click 'Save' after editing any details in the form. To submit the form with the updated details, click 'Submit Application Form'. Please note that if you do not submit the form after editing any details, the details will not be saved.

2. Read Important Instructions above and click on Start Filling the Form

Start filling the Form>>

Experience certainty.

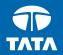

NextStep - Application Form — Personal Details

Application Form – Personal Details

Academic and Work **Application Form Personal Details** Other Details Preview and Declaration **Experience Details Test Location** Nearest Test Location: \* MUMBAI Click here to select location of Nearest Test Center 1. Your First and Last name will be auto Personal Details populated. Name: Mr. 2. Enter you Father's Title \* First Name \* Middle name Last Name first Name Father's Name: Mr. ₹ Title \* First Name \* Middle name Last Name Mother's Name: Ms. 2. Enter you Mother's Title \* First Name \* Middle name Last Name first Name Date of Birth: \* Gender \* Male 07/05/1988 Female SSC Roll No. \* Mother's Maiden \* Name: Date of Birth, Gender, Mothers Maiden Name and SSC Roll Number will be auto populated .

Fields marked with \* are mandatory

TATA CONSULTANCY SERVICES

# Application Form – Personal Details

| Permanent Address                       | 3. Enter all mandatory details – Hous | se No, Area/Landmark, Countr                             | y, City, State and Pin code.                                                    |
|-----------------------------------------|---------------------------------------|----------------------------------------------------------|---------------------------------------------------------------------------------|
| House No./ * Apartment Name/ Block No.: | ·                                     |                                                          |                                                                                 |
| Road/Street/Lane:                       |                                       | Area/Landmark: *                                         |                                                                                 |
| Country: *                              | Type to filter ▼                      | State: *                                                 |                                                                                 |
| City: *                                 |                                       | Pincode: *                                               |                                                                                 |
| Are the premanant and Pre               | esent Address same? * Yes • !         | No                                                       |                                                                                 |
| Present Address                         |                                       |                                                          | 4. If your Permanent Address different than Present address, click NO and enter |
| House No./ * Apartment Name/ Block No.: |                                       |                                                          | your Present address below                                                      |
| Road/Street/Lane:                       |                                       | Area/Landmark: *                                         |                                                                                 |
| Country: *                              | Type to filter ▼                      | State: *                                                 |                                                                                 |
| City: *                                 |                                       | Pincode: *                                               |                                                                                 |
| Contact Details                         |                                       | ail ID will be auto populated. E<br>l <mark>umber</mark> | Enter your <b>Residence Phone Number</b> and                                    |
| Email ID: *                             | pranav.j@aol.co.uk                    | Alternate Email ID:                                      |                                                                                 |
| Telephone(R): *                         |                                       | Mobile No.:                                              |                                                                                 |
| Save and Cont                           |                                       | done, click on <b>Save and Conti</b><br>to next section  | <b>nue</b> to                                                                   |

Experience certainty.

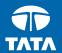

NextStep

# Application Form – Academic & Work Experience Details

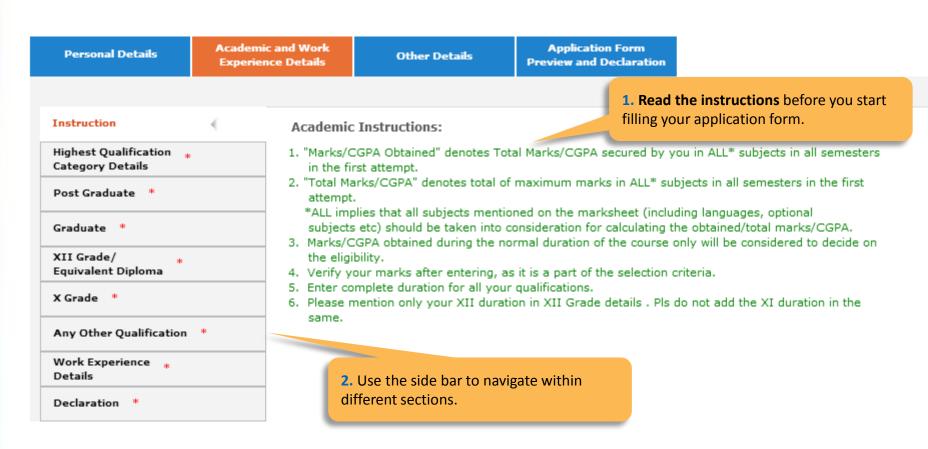

Fields marked with \* are mandatory

-Highest Qualification Category Details

Academic and Work **Application Form** Personal Details Other Details **Preview and Declaration Experience Details** Instruction Highest Qualification ... A V C Polytechnic College - Tamilnadu Institute Name Category Details A V C Polytechnic College - Tamilnadu Post Graduate \* **Highest Qualification Category** Management Post Graduates • Graduate \* XII Grade/ Equivalent Diploma Year of Passing for Highest 2012 Oualification X Grade \* Any Other Qualification \* Work Experience ... Details Declaration \* 3. Choose and confirm if your details are correct and proceed to the next section.

-Post Graduate

| Personal Details                         | Academic and Work<br>Experience Details | Other Details                            | Application Form Preview and Declaration |                           |
|------------------------------------------|-----------------------------------------|------------------------------------------|------------------------------------------|---------------------------|
|                                          |                                         |                                          |                                          |                           |
| Instruction                              | Is your Po                              | st Graduation a 5 year integr            | rated course? * Yes No                   |                           |
| Highest Qualification * Category Details | Course Na                               | me: Type to filter                       |                                          | •                         |
| Post Graduate *                          | Course Du                               | ration:                                  | A V C Polytechnic College - Tamilnadu    | 1                         |
| Graduate *                               |                                         | From                                     | То                                       |                           |
| XII Grade/ * Equivalent Diploma          | Course Ty                               | pe: Full Time                            | Part Time                                |                           |
| X Grade *                                | University<br>Institute:                | A V C Polytechnic                        | c College - Tamilnadu                    | w w                       |
| Any Other Qualification                  | * Major Sub                             | jects: Type to filter                    |                                          | •                         |
| Work Experience * Details                | Grading S                               | ystem: CGPA                              | CGPA Obtained                            |                           |
| Declaration *                            |                                         | Marks                                    | Total CGPA                               |                           |
|                                          |                                         |                                          |                                          |                           |
| Save Save and                            | Continue                                |                                          | 4. Enter you                             | r Post Graduation Details |
|                                          | 5. Click s<br>next sec                  | <b>Save and Continue</b> to prod<br>tion | ceed to                                  |                           |

**TATA CONSULTANCY SERVICES** 

20

-Graduate

| Personal Details                            | Academic and Work<br>Experience Details | Other Details                                | Application Form Preview and Declaration |                                                                 |
|---------------------------------------------|-----------------------------------------|----------------------------------------------|------------------------------------------|-----------------------------------------------------------------|
|                                             |                                         |                                              |                                          |                                                                 |
| Instruction                                 | Is your Po                              | ost Graduation a 5 year cours                | e?* O Yes O No                           |                                                                 |
| Highest Qualification *<br>Category Details | Course Na                               | me: Type to filter                           |                                          | •                                                               |
| Post Graduate *                             | Course Du                               | ration:                                      | A V C Polytechnic College - Ta           | emilnadu                                                        |
| Graduate *                                  | 4                                       | From                                         | То                                       |                                                                 |
| XII Grade/ *<br>Equivalent Diploma          | Course Ty                               | pe: Full Time                                | Part Time                                |                                                                 |
| X Grade *                                   | University<br>Institute:                |                                              |                                          | •                                                               |
| Any Other Qualification                     | * Major Sub                             | jects: Type to filter                        |                                          | •                                                               |
| Work Experience * Details                   | Grading S                               | ystem: CGPA                                  | CGPA Obtained                            |                                                                 |
| Declaration *                               |                                         | ○ Marks                                      | Total CGPA                               |                                                                 |
|                                             |                                         |                                              |                                          |                                                                 |
|                                             |                                         |                                              |                                          | r your Course Name, Course<br>on, Course Type, University Name, |
| Save Save and                               | Continue                                |                                              |                                          | Subjects and Grading System.                                    |
|                                             | 7. Click s                              | Save and Continue to produce to produce tion | ceed to                                  |                                                                 |

**TATA CONSULTANCY SERVICES** 

21

-XII Grade/ Equivalent Diploma

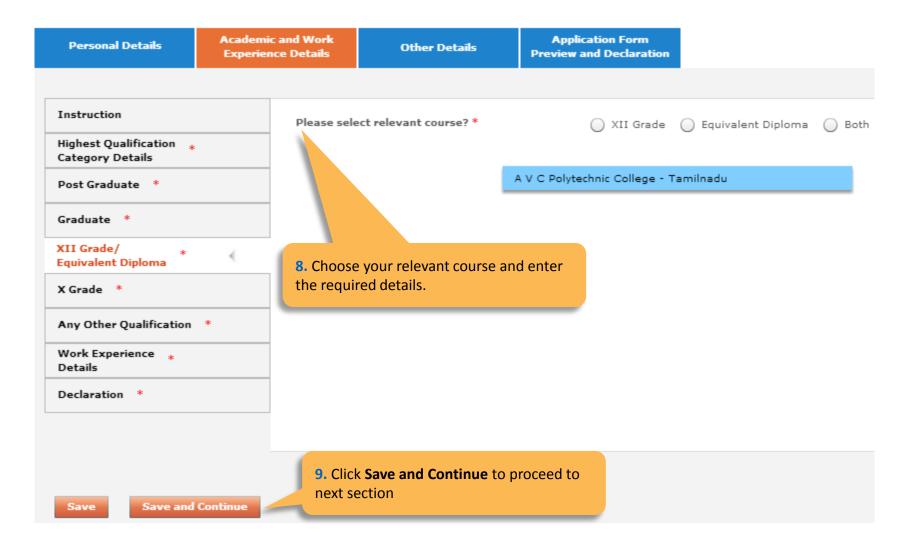

-X Grade

| Personal Details                         | Academic and Work<br>Experience Details | Other Details               | Application Form Preview and Declaration                                                      |        |
|------------------------------------------|-----------------------------------------|-----------------------------|-----------------------------------------------------------------------------------------------|--------|
|                                          |                                         |                             |                                                                                               |        |
| Instruction                              | Course Na                               | me:                         |                                                                                               |        |
| Highest Qualification * Category Details | Universit                               | , /                         |                                                                                               |        |
| Post Graduate *                          | Institute                               |                             | A V C Polytechnic College - Tamilnadu                                                         |        |
| Graduate *                               | Board Of                                | Education: Type to filter   | ▼                                                                                             |        |
| XII Grade/ *<br>Equivalent Diploma       | Course D                                |                             |                                                                                               |        |
| X Grade *                                | Please me                               | From only your Class X dura | To stion in X Grade details.                                                                  |        |
| Any Other Qualification                  | *                                       |                             |                                                                                               |        |
| Work Experience * Details                | Grading S                               | ystem: CGPA                 | CGPA Obtained Total CGPA                                                                      |        |
| Declaration *                            |                                         | 0 1.2.12                    |                                                                                               |        |
|                                          |                                         |                             |                                                                                               |        |
| Save Save and                            | Continue                                |                             | 10. Enter your Course Name, Institute Name, Board of Education and Course Duration and grades | cation |

**11.** Click **Save and Continue** to proceed to next section

-Any other qualification

| Personal Details                                          |          | ic and Work<br>nce Details |         | Other Details     |     | Application For           |                    |                                          |                                   |                 |
|-----------------------------------------------------------|----------|----------------------------|---------|-------------------|-----|---------------------------|--------------------|------------------------------------------|-----------------------------------|-----------------|
|                                                           |          |                            |         |                   |     |                           |                    |                                          |                                   |                 |
| Instruction                                               |          | Have you d                 | one any | other course? *   |     | • \                       | res 🔘              | No                                       |                                   |                 |
| Highest Qualification * Category Details  Post Graduate * |          | Course Nan<br>Major Subje  |         |                   |     |                           | cho<br><b>Co</b> u | se <b>YES</b> and<br>I <b>rse Name</b> , | l details p<br>. <b>Major S</b> i |                 |
| Graduate *                                                |          | University ,<br>Institute: |         |                   |     |                           | Тур                | versity Na<br>e and Grad                 |                                   | se duration and |
| XII Grade/ *<br>Equivalent Diploma                        |          | Course Dur                 | ation:  | From              |     | То                        | i                  |                                          |                                   |                 |
| X Grade *                                                 |          | Course Type                | 2:      | Full Time         | ( P | art Time                  |                    |                                          |                                   |                 |
| Any Other Qualification                                   | * (      | Grading Sys                | stem:   | CGPA Marks        |     | CGPA Obtained             |                    |                                          |                                   |                 |
| Work Experience * Details                                 |          |                            |         | O Hand            |     |                           |                    |                                          |                                   |                 |
| Declaration *                                             |          |                            |         |                   |     |                           |                    |                                          |                                   |                 |
|                                                           |          |                            |         |                   |     |                           |                    |                                          |                                   |                 |
|                                                           |          |                            |         |                   |     |                           |                    |                                          |                                   |                 |
| Save Save and                                             | Continue |                            |         | 13. Cli<br>the ne |     | ve and Continue<br>ction. | to pro             | ceed to                                  |                                   |                 |

-Work Experience Details

| Personal Details                         |          | nic and Work ence Details Other Details |                                                                   | s                      |                    | Application view and De |                  |                |                 |                     |                               |
|------------------------------------------|----------|-----------------------------------------|-------------------------------------------------------------------|------------------------|--------------------|-------------------------|------------------|----------------|-----------------|---------------------|-------------------------------|
| 14. Click YES if you ha                  |          |                                         |                                                                   |                        |                    |                         |                  |                |                 |                     | <b>o</b> and click            |
| Instruction                              |          | Experienc                               | Experience Details  Save and Continue to proceed to next section. |                        |                    |                         |                  |                |                 |                     |                               |
| Highest Qualification * Category Details |          |                                         |                                                                   |                        |                    |                         | * • Y            | Yes No         |                 |                     |                               |
| Post Graduate *                          |          | Experienc                               | e Deta                                                            | ails                   |                    |                         |                  |                |                 |                     |                               |
| Graduate *                               |          | Nam<br>Empl                             |                                                                   | Address Of<br>Employer | Employn<br>nt Type |                         | Ouration<br>From | Duration To    | Designatio<br>n | Nature Of<br>duties | Annual<br>Gross<br>Salary(INR |
| XII Grade/ *<br>Equivalent Diploma       |          | Add New                                 | Row                                                               | Edit Rov               | v .                | elete                   | e Row            | Work Expe      | erience Deta    | ails                | ×                             |
| X Grade *                                |          |                                         |                                                                   |                        |                    |                         |                  | Name of Emplo  |                 |                     |                               |
| Any Other Qualification                  | *        | 15. If you choose YES,                  |                                                                   |                        |                    |                         |                  | Address of Em  | ployer:         |                     |                               |
| Work Experience *                        | 4        | click on Ad                             | ld Nev                                                            | v Row                  |                    |                         |                  | Employment T   |                 | Full Time           | Part Time                     |
| Declaration *                            |          |                                         |                                                                   |                        |                    |                         |                  | Duration From  | :               |                     |                               |
| Declaration "                            |          |                                         |                                                                   |                        |                    |                         |                  | Duration To :  |                 |                     |                               |
|                                          |          |                                         |                                                                   | 16, Enter              | vour <b>Wo</b>     | rk                      |                  | Designation :  |                 |                     |                               |
|                                          |          |                                         |                                                                   | Experience<br>Submit   | -                  |                         | d click          | Nature Of Duti |                 |                     |                               |
| Save Save and                            | Continue |                                         |                                                                   |                        |                    |                         |                  |                | Submit          | Cancel              |                               |

**17.** Click **Save and Continue** to proceed to the next section.

-Declaration

|                                                            | Other Details                                                                                                    |    |
|------------------------------------------------------------|----------------------------------------------------------------------------------------------------|----|
| Instruction                                                | Do you have any break in studies?                                                                                                    |    |
| Highest Qualification * Category Details                   | Do you have any break in studies?  Yes No                                                                                                    |    |
| Post Graduate *                                            | Have you done any other courses?  Yes No                                                                                                    |    |
| Graduate *                                                 | Do you have any pending backlog currently? Yes No                                                                                                    |    |
| XII Grade/<br>Equivalent Diploma                           | ▶ Please mention details of Academic Project(s) undertaken.                                                                                                    |    |
| X Grade *                                                  | Declaration                                                                                                    |    |
| Any Other Qualification *                                  | You have taken all subject marks into consideration for calculating the  Obtained/Total Marks/CGPA in each of the above mentioned academic                                                                      |    |
| Work Experience * Details                                  | qualifications. *                                                                                                    |    |
| Declaration *                                              | "The Marks/CGPA Obtained" entered by you for each of the above mentioned academic qualifications has been secured in the first attempt. *                                                                       |    |
|                                                            | You have considered only the Marks/CGPA obtained during the normal duration of the course for calculating Obtained/Total Marks/CGPA. *                                                                          |    |
| Save Save and Continue                                     | You have completed each of the above mentioned academic courses in the stipulated time as specified by your University/Institute and as per TCSL selection guidelines and do not have any extended education. * |    |
| Save and Continue                                          | You have declared break in studies/work experience and pending backlogs, if any, during your academics. *  You have not attended the TCSL Selection Process in the last 6 months. *                             |    |
| 19. Once done, tick I agree a Save and Continue to Proceed | and click on  18. Read Declaration questions and understand that your                                                                                                    | nd |
|                                                            | I Mr. Pranav Joshi solemnly declare that the information in this form is truly stated and correct and                                                                                                    |    |
|                                                            | I Agree *                                                                                                    |    |
| TATA CONSULTANCY SEI                                       | RVICES                                                                                                    | 26 |

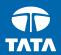

NextStep Application Form – Other Details

#### -Passport/PAN/NSR Details

| Personal Details                            | Academic and Work<br>Experience Details | Other Details           | Application Form Preview and Declaration |                        |
|---------------------------------------------|-----------------------------------------|-------------------------|------------------------------------------|------------------------|
| Passport/PAN/NSR Det                        | ails Passpo                             | rt Details:             |                                          | 1. Enter your Passport |
| Nationality and *<br>Languages Known        | Passpor                                 | Number:                 |                                          | Details                |
| References *                                | Date of                                 |                         | <b></b>                                  |                        |
| Achievements/Scholars<br>and Certifications | hips valid Up                           | :0:                     |                                          |                        |
| Upload Photo/CV *                           | ECNR Ch                                 | eck: Yes No             |                                          |                        |
|                                             | PAN/N                                   | SR No.                  |                                          |                        |
|                                             | PAN Car                                 | d No.:                  |                                          |                        |
|                                             | NSR No.:                                |                         |                                          |                        |
|                                             |                                         |                         |                                          |                        |
|                                             |                                         |                         |                                          |                        |
| Save Save and                               | Continue 2.                             | Click Save and Continue | e to proceed.                            |                        |

#### -Nationality and Languages Known

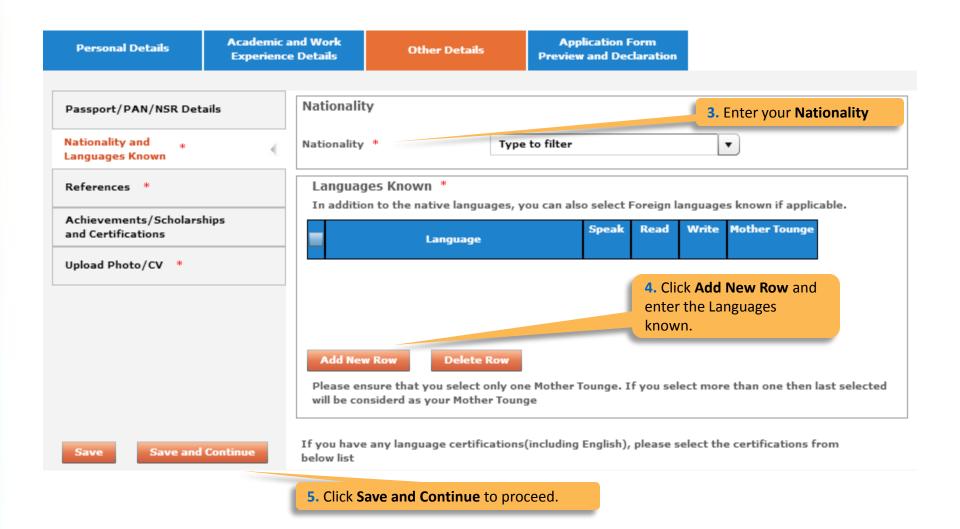

| Personal Details                                        | Academic<br>Experienc |                        | Other Details          | Application Form Preview and Declaration                       |
|---------------------------------------------------------|-----------------------|------------------------|------------------------|----------------------------------------------------------------|
| Passport/PAN/NSR Det  Nationality and * Languages Known | ails                  |                        |                        | rom your current/previous academics institution or industry or |
| References *                                            | -                     | Reference              |                        | iot be your relatives                                          |
| Achievements/Scholars<br>and Certifications             | hips                  | Name:<br>Designati     | on:                    |                                                                |
| Upload Photo/CV *                                       |                       | Contact N              | 0.:                    |                                                                |
|                                                         |                       | Email ID:              | e 2                    | 6. Providing 2 references in mandatory. References             |
|                                                         |                       | Name:                  |                        | should not be your relatives.                                  |
|                                                         |                       | Designati<br>Contact N |                        |                                                                |
| Save Save and                                           | Continue              | Email ID:              |                        |                                                                |
|                                                         |                       | 7. Click Save          | and Continue to procee | d.                                                             |

#### -Achievements/Scholarships and Certifications

| Personal Details                                | nal Details Academic<br>Experienc |                | Other Details                                              | Application Form Preview and Declaration |                                                                                       |
|-------------------------------------------------|-----------------------------------|----------------|------------------------------------------------------------|------------------------------------------|---------------------------------------------------------------------------------------|
| Passport/PAN/NSR Det                            | tails                             | Achieve        | ements                                                     |                                          | 8. Provide details with regards to your Achievements/ Scholarships and Certifications |
| Nationality and * Languages Known  References * |                                   |                | pecify any<br>ments, Scholarship etc:                      |                                          |                                                                                       |
| Achievements/Scholars<br>and Certifications     | ships                             | Certific       | ation Details:                                             | Certification Name                       |                                                                                       |
| Upload Photo/CV *                               |                                   |                | Click on <b>Add New Certi</b> ld date your certification o |                                          |                                                                                       |
| Save Save and                                   | Continue                          | Add            | lew Certification De                                       | elete Certification                      |                                                                                       |
|                                                 |                                   | <b>10.</b> Cli | ck <b>Save and Continue</b> t                              | o proceed.                               |                                                                                       |

-Upload Photo/CV

Academic and Work Application Form Personal Details Other Details **Experience Details** Preview and Declaration Passport/PAN/NSR Details Smart Card Details (Smart card is your TCS identity card which will be handed over to you once you join the company.) Nationality and Languages Known Kindly follow the below mentioned steps to successfully upload your photograph. References \* 1. Upload your recent passport size color photograph. (Dimension: 35 mm\*35mm. Format: \*.jpg. \*.jpeg. Size: Maximum 500kb). Achievements/Scholarships The photograph must be formal, with a white/off white background. and Certifications 3. You should look straight into the camera and your head should not be titled in the photograph. 4. Click on the Browse button to search for the location where the photograph is stored. The photograph will be uploaded and displayed to you. Upload Photo/CV \* Please provide the below details carefully as they will be printed on your TCS identity card if you get 11. Read the Smart Card selected to TCS. **Guidelines, enter your Name as** to be printed on the smart card, Name \* choose your Blood Group and (as to be printed on the smart card) First Name \* Last Name Upload your photo and CV. (Max 15 Character) (Max 15 Character) Blood Group \* Type to filter • Save Save and Continue Browse and Upload Upload Photo \* Upload CV 12. Click Save and Continue to Browse and Upload Upload CV \* proceed. Please ensure the file format is of the following types, .pdf,.doc,.docx,.txt,.rtf (max 500KB)

**TATA CONSULTANCY SERVICES** 

Experience certainty.

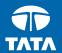

NextStep

# Application Form – Application Form Preview and Declaration

### **Application Form Preview and Declaration**

Personal Details

Academic and Work Experience Details

Other Details

Application Form Preview and Declaration

#### **Application Form Preview**

Click on the Application Form Preview link to view Application Form filled by you.

Please note that you can preview the form only after filling up all the mandatory fields in the form

Kindly confirm your details, as details entered by you would be considered for your final evaluation.

You can edit any information (except name, email ID, date of birth, gender, SSC roll number and mother's maiden name) by navigating to respective section before final submission of the Application Form.

Application Form preview

Preview the Application Form, Read the Declaration, tick I agree, enter Place and click on Submit Application Form.

#### Declaration

Have you appeared for TCS Tests/Interviews earlier? If yes kindly furnish details (i.e date,place,Position applied for and final results):

Yes No

#### TCS Terms and Conditions

In connection with my application to render services to Tata Consultancy Services Ltd (the "Company"), I hereby agree as follows:

I certify that the information furnished in this form as well as in all other forms filled-in by me in conjunction with my traineeship is factually correct and subject to verification by TCS including Reference Check and Background Verification.

I accept that an appointment given to me on this basis can be revoked and/ or terminated without any notice at any time in future if any information has been found to be false, misleading, deliberately omitted/ suppressed.

I Agree \*

Date: 12/08/20

Place : \*

Submit Application Form

TCS is an equal opportunity employer that aims to integrate global diversity and inclusion at each level within our organization. Hiring decisions are solely made on the capability of an individual to perform a role. Any personal details like gender, age and nationality that may be provided by you during the course of application or selection process will be used for administrative records and all qualified applicants will receive consideration for employment without regard to this information.

#### **TATA** CONSULTANCY SERVICES

Experience certainty.

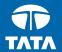

Thank You